**GPV anbefaler og guider**

**GLADSAXE** 

Kreativ med tusch og pc

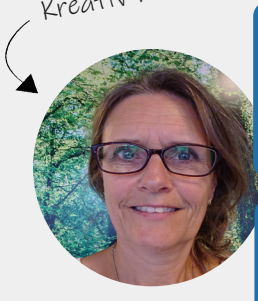

Mette Hørlyk Friis en tush i hånden

Jeg er vild med kreative processer, hvor vi finder de bedst mulige løsninger

- allerhelst i samarbejde med andre og gerne med

# **Dokumentkamera**

**- et transportabelt præsentationsværktøj, der kan projicere realtidsbilleder fra en bruger til en skærm eller et digitalt møde**

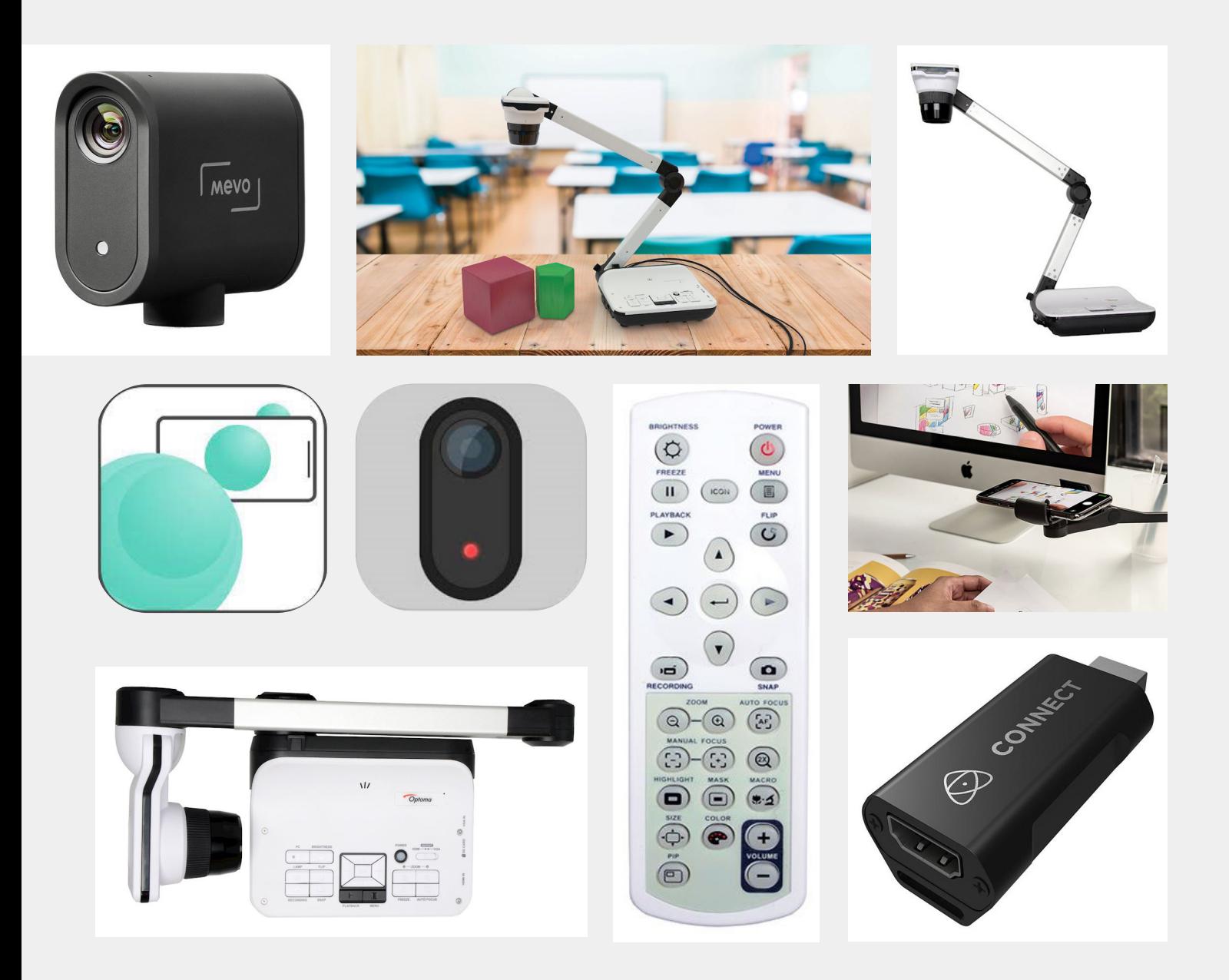

99 *I denne anbefaling kigger vi nærmere på, hvordan et dokumentkamera understøtter de visuelle processer, der er på onlinemøder, ved onlineundervisning, til livestream samt direkte på et møde eller i undervisningen.*

# **Dokumentkamera**

Dokumentkameraer – også kaldt en visualizer, bruges til at forstørre og projicere et to- eller tredimensionelt billede eller objekt til et publikum ex. i almindelig eller online undervisning og til møder.

Dokumentkameraernes webcam-kvalitet kommer i en høj opløsning, hvilket giver publikummerne et godt billede af det, brugeren fremviser og eventuelt zoomer ind på. Genstandene, der vises, placeres helt enkelt foran kameraets linse, som hvis man ville optage eller tage et billede af genstanden.

De fleste dokumentkameraer kan også:

- sende et videosignal til en computer
- forbindes til et interaktivt whiteboard
- forbindes til en skærm
- bruges med et mikroskop. NB denne funktion kræver tilkøb af ekstra tilbehør

### **GPV anbefaler tre dokumentkameraer**

### **Et dokumentkamera kan understøtte lærere og konsulenter mm. ved:**

- Online samtaler
- Visning af forsøg
- Visning af visuelle skabeloner
- Visning af tests, fx læsetest
- Forstørrelse af objekter
- Samarbejde
- Visning af billeder eller objekter
- Optagelse af samtale

# **GPV anbefaler følgende tre dokumentkameraer**

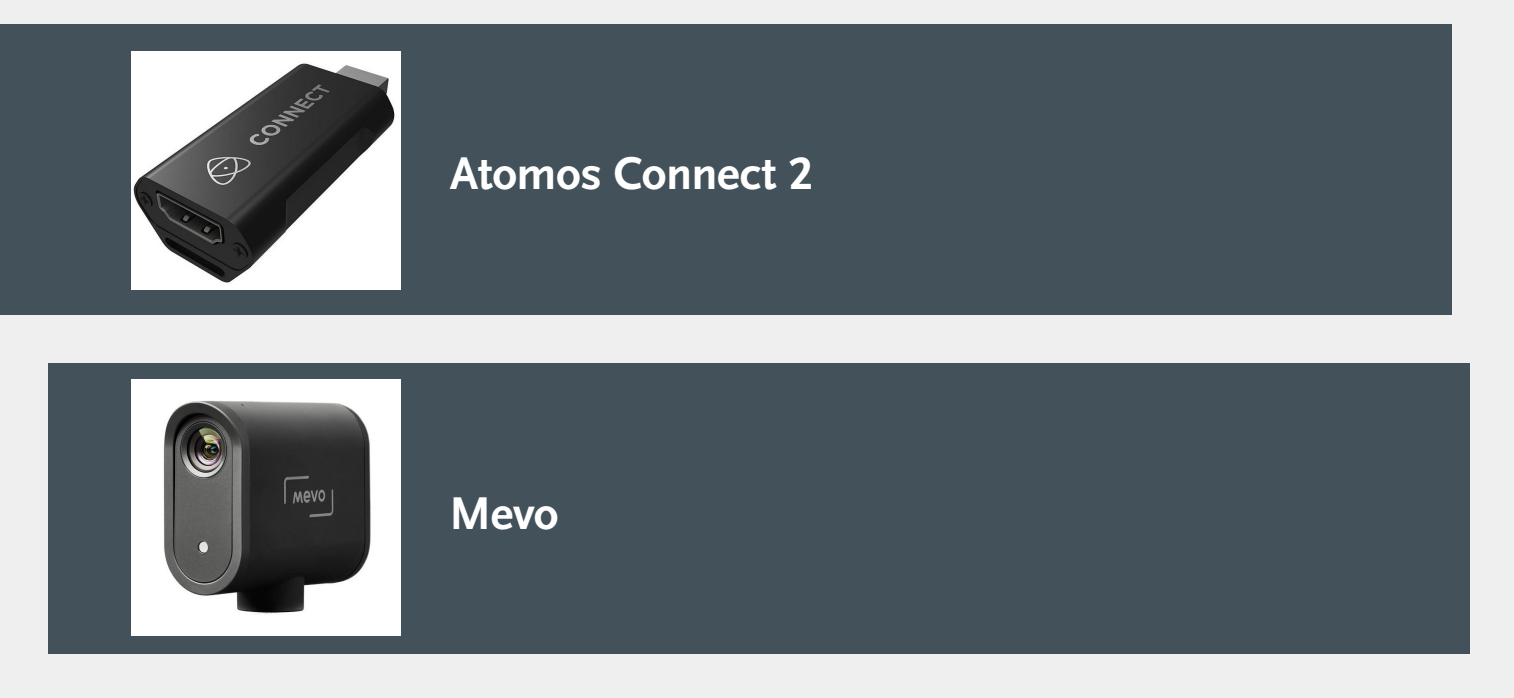

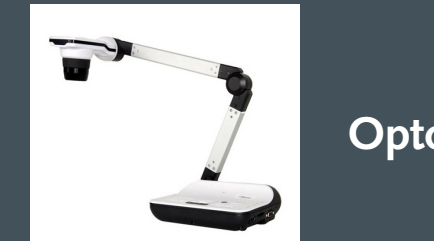

**Optoma DC556**

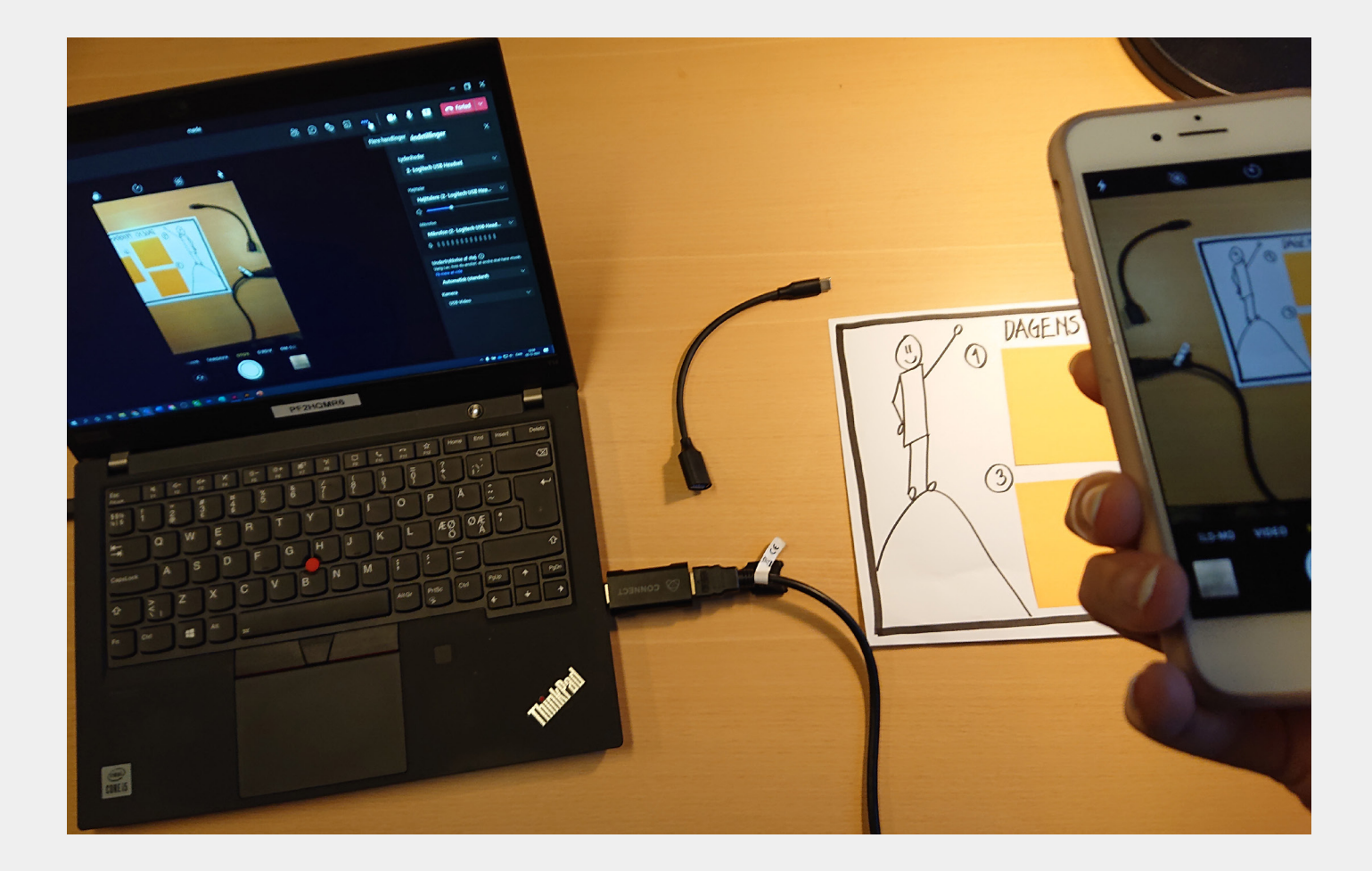

"Virkelig smart til os på farten"

## **Atomos Connect 2**

# **Pris ca. 450,- + evt. flexarm fra 100,-**

# **Anbefaling**

Atomos Connect 2 er en USB-adapter, der konverterer 4K-video fra mobil, iPad, kamera, mm (enhver HDMI-kilde) til PC og Mac (USB-video).

Atomos Connect 2 fungerer som et ekstra dokumentkamera, da det, der vises på fx mobilens kamera via Atamos Connect 2, bliver sendt til PC eller Mac.

Der skal bruges et HDMI/USB kabel samt eventuelt en adapter til din mobil/iPad/kamera.

Derudover kan opsætningen suppleres med en flexarm, så brugeren kan indstille kameraet over arbejdsområdet, der skal vises.

Der kræves ingen strømforsyning eller drivere, hvilket gør det let at tilslutte Atomos Connect 2 til PC eller Mac.

Med Atomos Connect 2 kan der også streames direkte til digitale platforme som ex Microsoft Teams, Zoom, Skype, Twitch og YouTube mv.

**2**

# ED CONNECT

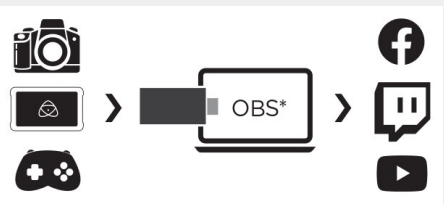

# **Sådan gør du:**

### **1** Du skal bruge:

- Atomos Connect 2
- HDMI/USB kabel
- adapter til din device
- USB 3.0 til USB C adapter han/hun (hvis
- din PC ikke har USB C indgang)
- evt. app'en iDocCam

Download og åben app'en IPEVO iDoc-Cam.

App'en fungerer godt som kamera sammen med Atomos Connect 2, da den viser det, kameraet ser, imodsætning til mobiltelefonens eget kamera, der synliggør hele devicens skærm - herunder indkomne mails, private beskeder mv. På den måde tages der også hensyn til GDPR-loven.

Tilslut Atomos Connect din PC eller Mac computer.

**3**

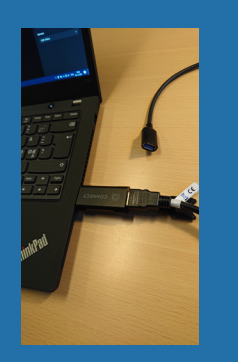

2 til **44 Forbind din PC eller Mac til den device du skal bruge til at fremvise med (mobil,** til den device du skal bruge tablet, kamera, ...)

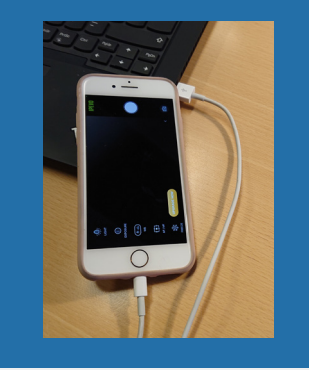

### **5** Når der deltages i et onlinemøde:

Nedenfor er et eksempel fra Microsoft Teams, som vi anvender i Gladsaxe Kommune. Ved deltagelse i et møde kan der i enheds- og kameraindstillinger på den digitale platform, der anvendes, nu vælges USB-video.

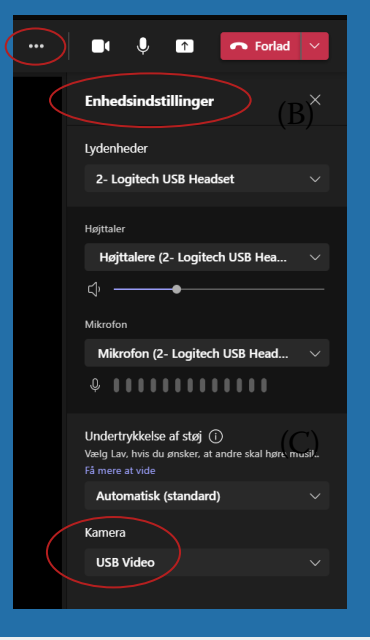

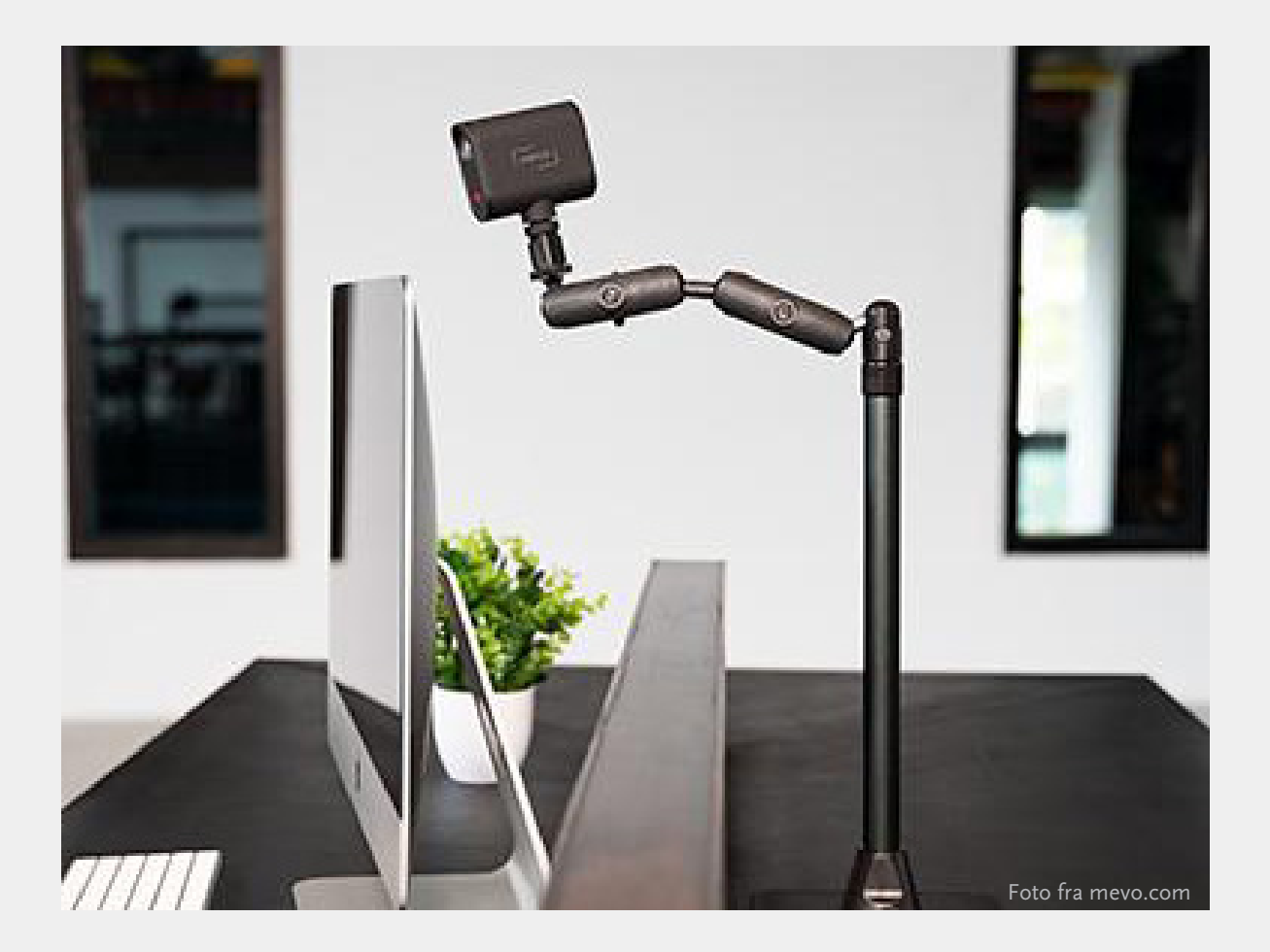

Helt enkelt

# **Mevo Start**

# **Anbefaling**

Mevo er både et livestream- og dokumentkamera.

Dokumentkameraet optager i billedformat 16:9; har en billedopløsning op til 1920x1080 pixels, optager 30 nye billeder i sekundet, har op til seks timers batterilevetid og har en god indbygget mikrofon.

Tilslut dokumentkameraet til PC eller Mac med det medfølgende USB-C til USB-kabel. Når Mevo Start har forbindelse til computeren, kan den med fordel bruges som et ekstra webkamera.

Det anbefales, at der tilkøbes en flexibel flexarm med skruegevind til kameraet og klips/klamp til bordkanten, som Mevo Start kan monteres på.

Der kan downloades en Mevo app, der kan indstille dit Mevo-kamera. App'en gør det nemt at justere billedet, du viser på skærmen, fx justering af zoom.

Mevo kan blandt andet bruges med Microsoft Teams og Zoom.

# **Pris ex. moms ca 2800,- + evt. flexarm fra 500,-**

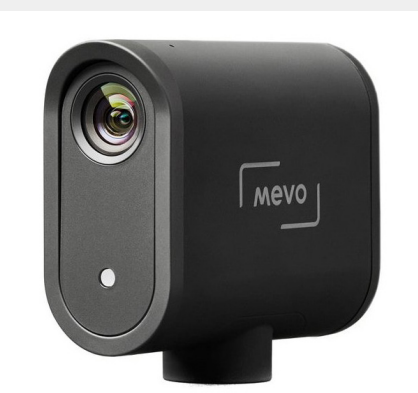

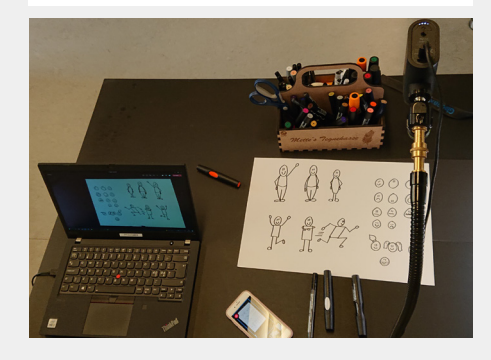

# **Sådan gør du:**

Tilslut dit Mevo-kamera til din PC/Mac med det medfølgende kabel. Montér dokumentkameraet på en flexarm.

Tænd Mevo dokumentkamera. Mevo-kameraet skal være opladt før brug. **1** Tilslut dit Mevo-kamera til<br>
din PC/Mac med det med-<br>
følgende kabel. Mevo-kameraet skal være lenheds- og kamera-<br>
1 enheds- og kamera-

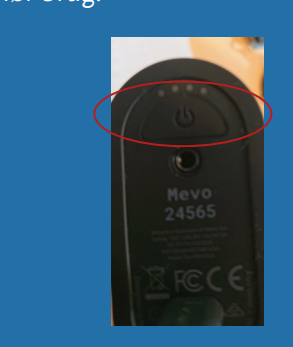

Skift mellem at vise integreret kamera/webkamera (her c922 Pro Stream Webcam) og Mevo-kameraet (her Mevo-24565). **4 5 6**

### Ekstra udstyr Ønskes der at anvende Mevo-kameraet til andet end et domumentkamera (ekstra webcam) kan appen Logitech Mevo downloades.

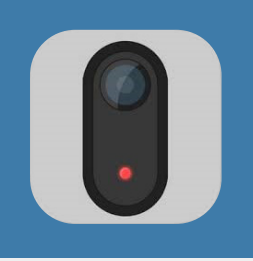

møde:

I enheds- og kameraindstillingerne på den digitale platform, der anvendes, skal der vælges kamera. Her ses et eksempel fra Teams.

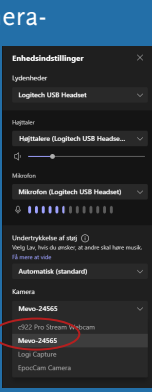

Appén kan anvendes til fx zoom, farvestyring, mm

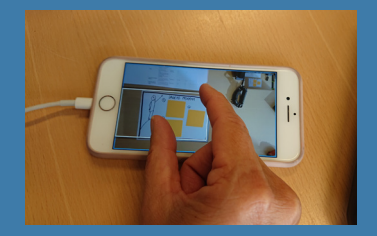

(B)

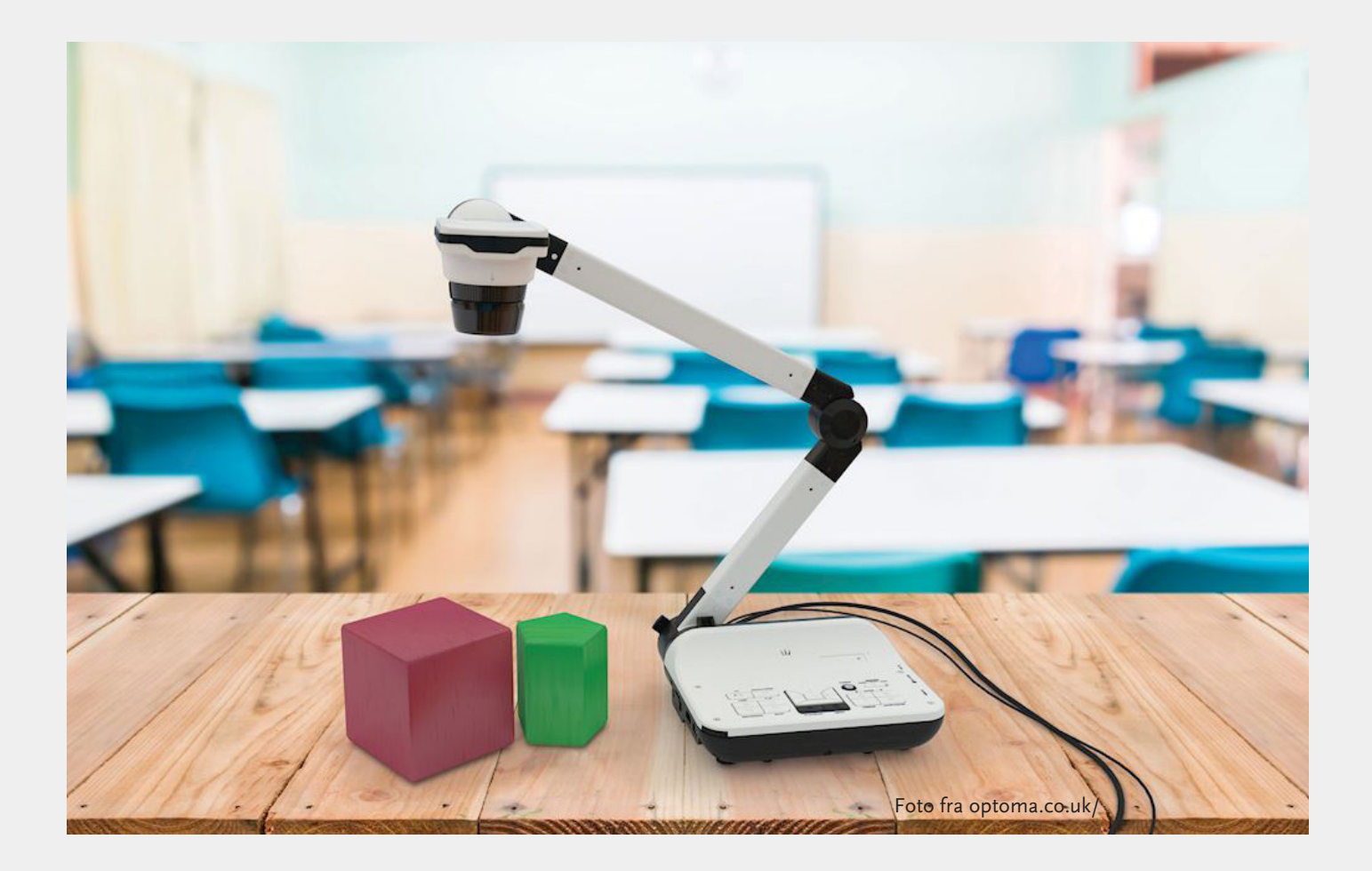

"Lad os dele et dokumentkamera"

# **Optoma DC556**

# **Pris ex. moms ca 3800,-**

# **Anbefaling**

Optoma DC556 er et borddokumentkamera.

Med dokumentkameraets lave vægt og mulighed for kompakt sammenpakning, er Optoma DC556 let at flytte og transportere.

Dokumentkameraet tilsluttes PC eller Mac med de medfølgende USB-, HDMI- og strømkabler. Optoma DC556 har en fantastisk billedkvalitet, der blandt andet gør det muligt at forstørre helt små objekter eller optage et møde i god kvalitet. Dokumentkameraet optager i billedformaet 16:9, har en billedopløsning op til 3840 x 2160 pixels, der svarer til en 4K-opløsning og optager 30 nye billeder i sekundet.

Optoma DC566 har en del ekstra features, der betjenes via dokumentkameraets fod. Der kan blandt andet tages skærmbilleder, justere billedet ved hjælp af zoom-funktionen, samt starte og stoppe en videooptagelse.

Dokumentkameraet kan blandt andet bruges sammen med Microsoft Teams og Zoom, hvor det også med fordel kan anvendes som et ekstra kamera.

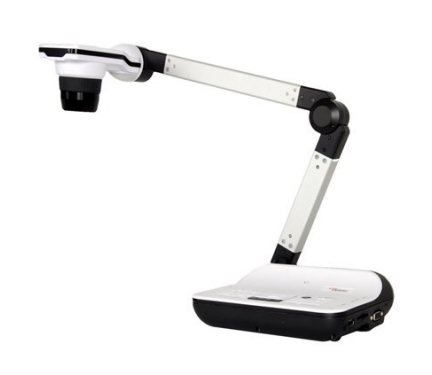

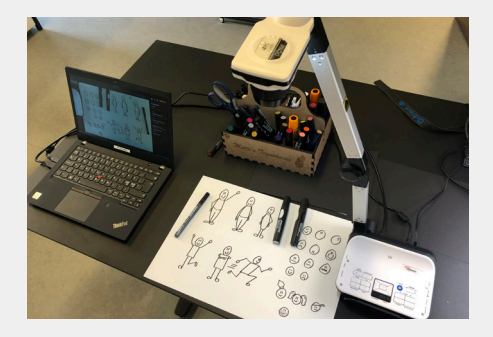

# **Sådan gør du:**

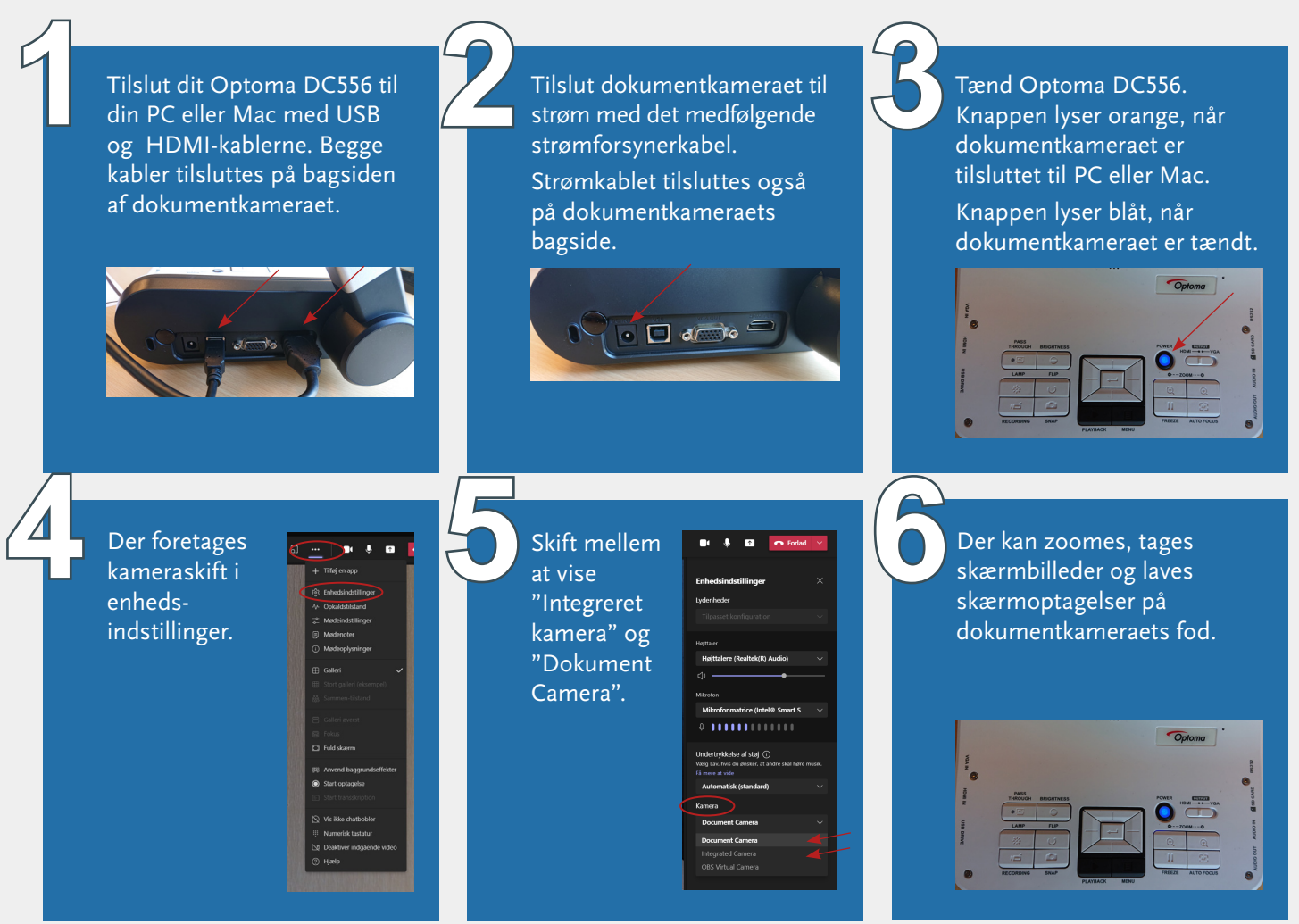

99 *På GPV er vi optagede af at følge med i nye tendenser og teknologier, så vi kan understøtte elevernes digitale kompetencer igennem ny og fremtidig teknologi.* - Kristina Velser, leder på GPV

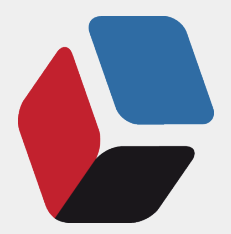

Udarbejdet i 2021 af: **GPV – Gladsaxe Pædagogiske Videncenter** Værebrovej 156 C, 2880 Bagsværd Tlf.: 39 57 62 62 gpv@gladsaxe.dk gladsaxe.dk/gpv